# คูมือใชงานอยางงาย ของ **eTrex Legend HCX**

#### **ปุมควบคุมการทํางาน**

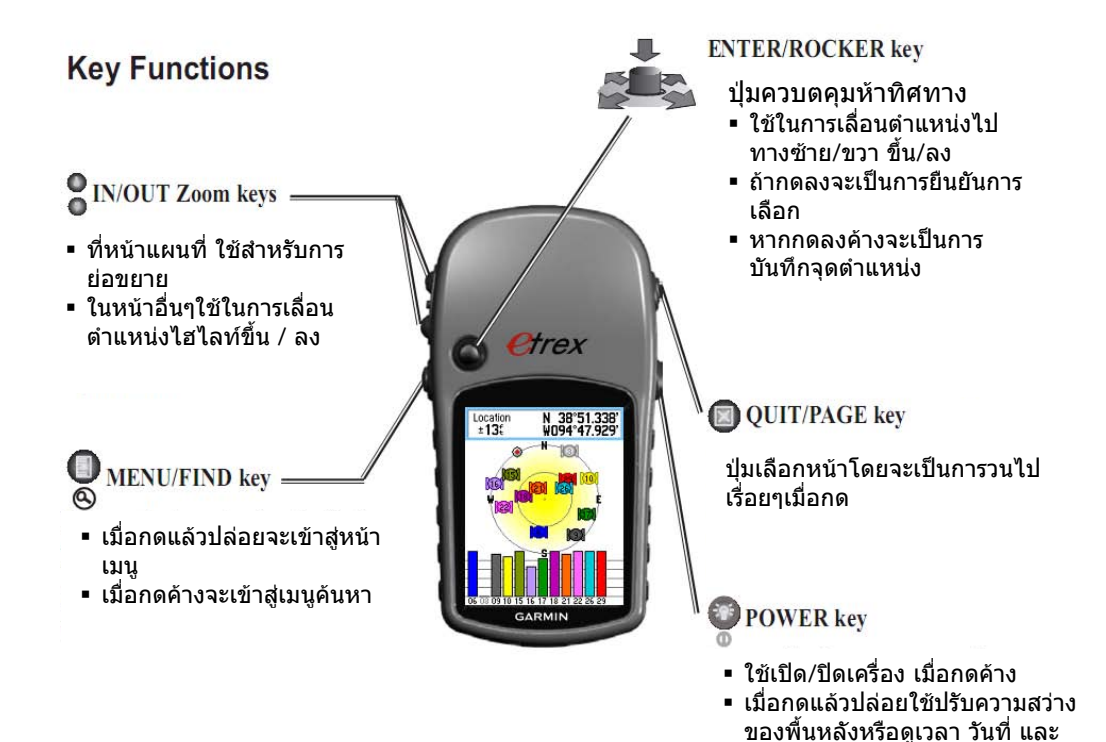

#### **1.เร ิ่มเปดเคร อง ื่**

กดปุ่ม Power On/Off ค้างไว้จนเครื่องเปิด เครื่องจะทำการค้นหาสัญญาณดาวเทียมตามรูป ื่

ประจุไฟของถานไฟฟา

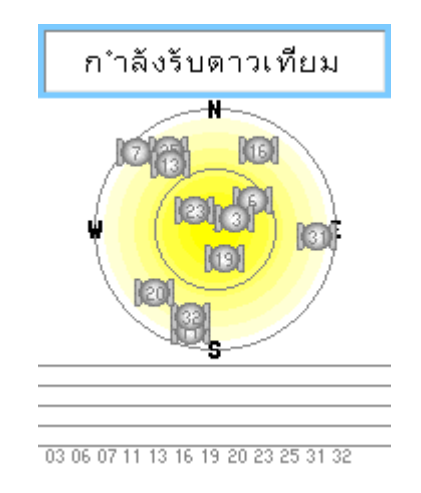

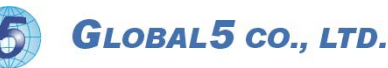

เมื่อรับสัญญาณได้ก็จะเปิดแผนที่แสดงตำแหน่งปัจจุบัน ใช้ปุ่ม Zoom In/Out ได้ตามต้องการ ื่

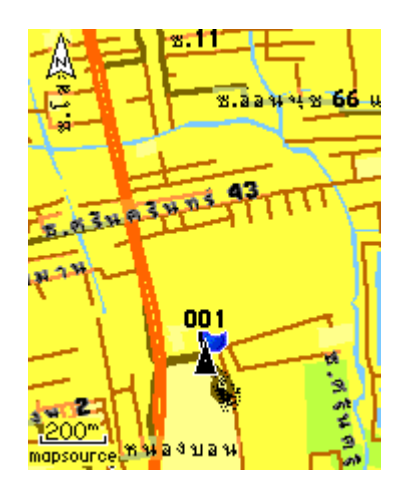

### **2.การใชงานในเมนูหลัก**

กดปุ่ม Page ไปจนถึงเมนูหลัก เลือนหาเมนูรองด้วย Rocker Key แล้วEnterแต่ละเมนูรอง ื่

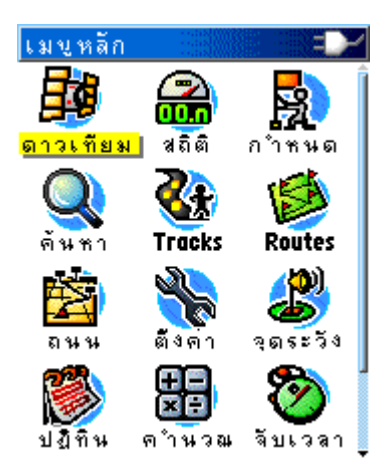

#### 2.1 ดาวเทียม

แสดงสถานะดาวเทียม หากต้องการทำงานเพิ่มเติม กดปุ่ม Menu แล้วใช้ Rocker Key เลือนไป ิ่ ทำงานที่คำสั่งต่างๆ

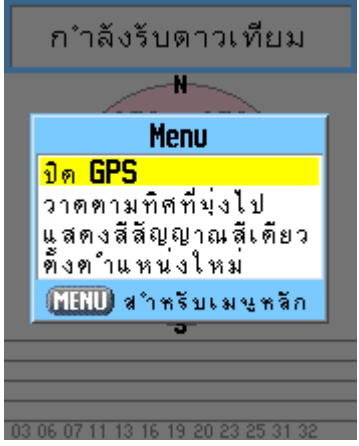

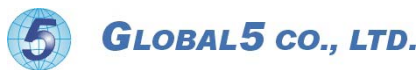

#### 2.2สถิติการเดินทาง

หากต้องการตั้งค่าเพิ่มเติม กดปุ่ม Menu แล้วเข้าไปทำงาน ั้ ิ่

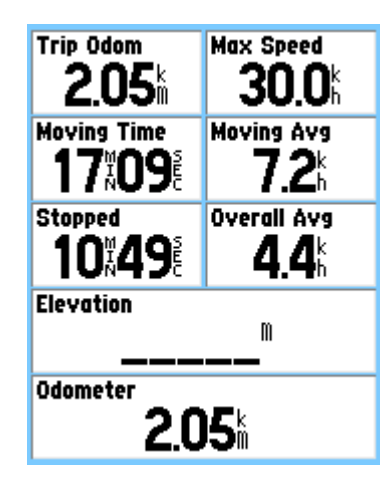

#### 2.3การกําหนดจุด

เมื่อรับสัญญาณดาวเทียมได้แล้วจึงเลือกบันทึกตำแหน่งตามตำแหน่งที่ต้องการ ื่

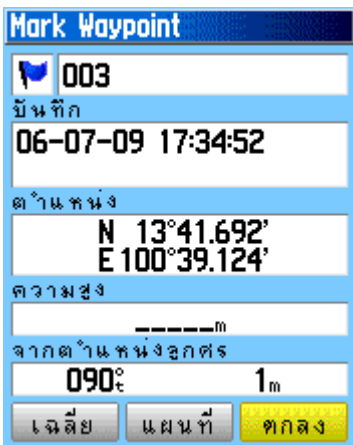

กดปุม Menu เพ อเขาไปทํางานเพ มเติม ื่ ิ่

#### 2.4 คนหา

เลือกคนหาตําแหนงหรือสถานที่ตางๆรอบตําแนงปจจุบัน

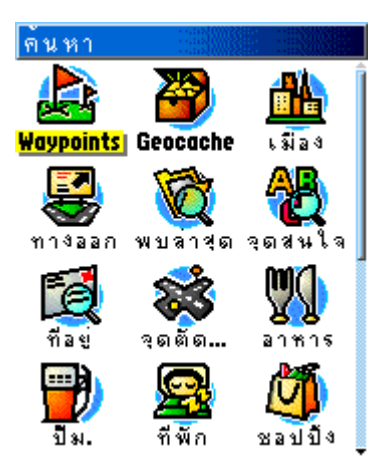

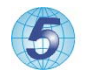

GLOBAL5 CO., LTD.

2.4.1 คนหา Waypoint Enter เลือก Waypoint ที่ตองการ (เรียงตามรูป)

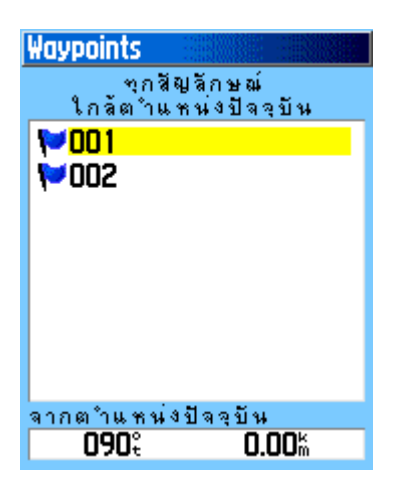

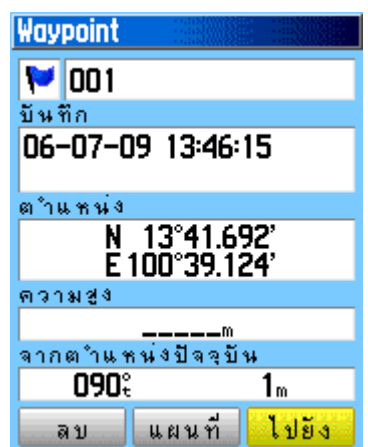

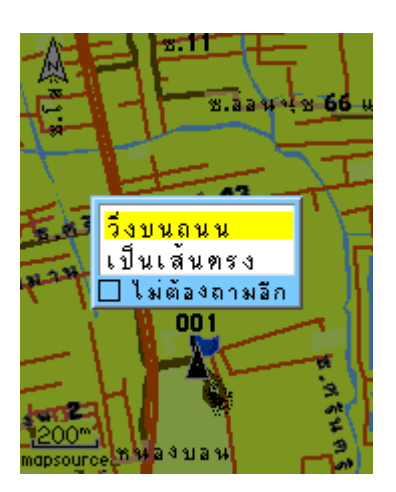

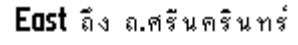

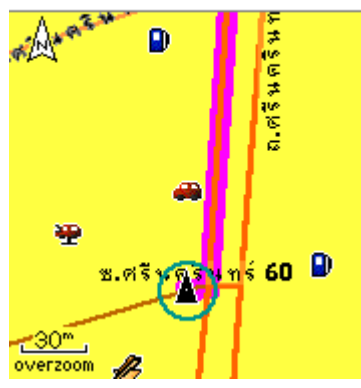

เคร ื่องจะสรางเสนทางและนําทางไปจุดที่ตองการ

2.4.2 คันหาจากจุดสนใจ: เครืองจะคันหาจุดสนใจรอบตำแหน่งปัจจุบัน กดปุ่ม Menu เลือก <u>ใกล้ที่สุด</u> <u>แล้วมีคำว่า</u> แล้วเลือนหาตัวอักษรที่ต้องการกด Enter ที่ละตัวอักษร/สระ จนใกล้เคียงชื่อที่ต้องการแล้ว ื่ จึงเล อน Cursor ไปที่ Done จึง Enter เลือกรายชื่ อที่ตองการ (เรียงตามรูป) ื่

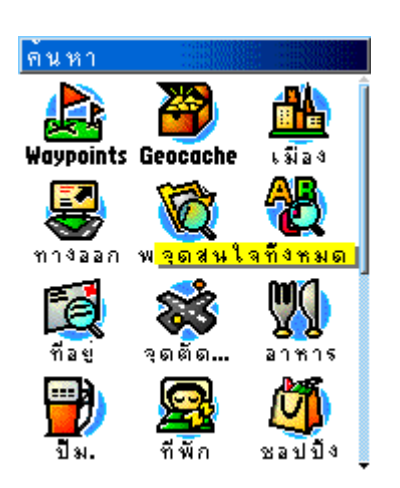

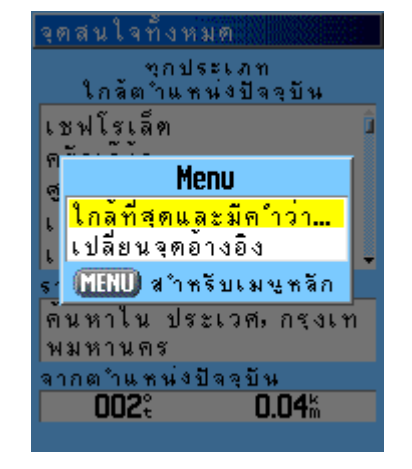

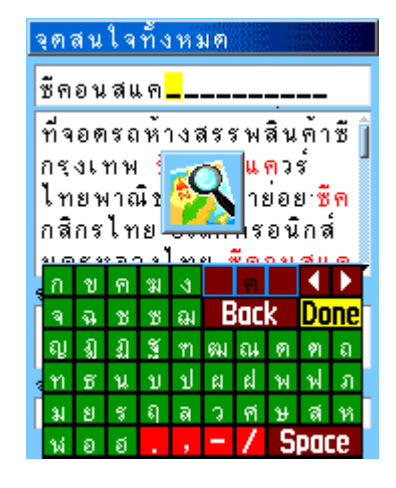

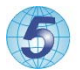

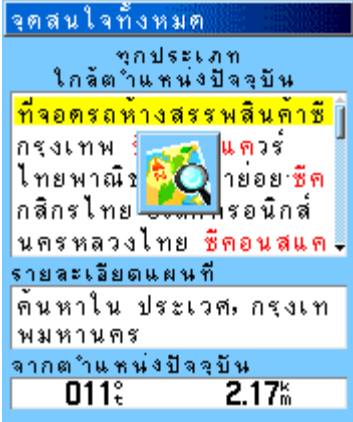

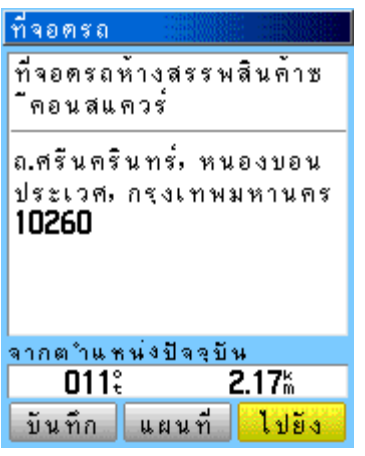

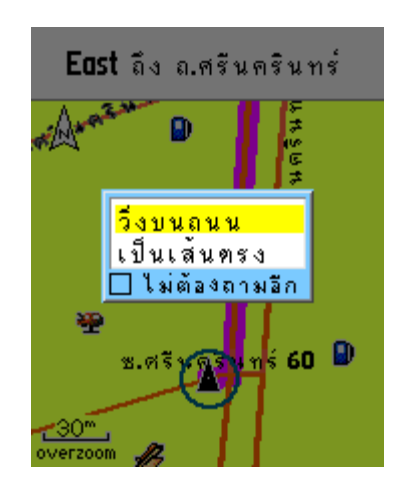

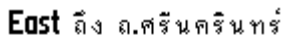

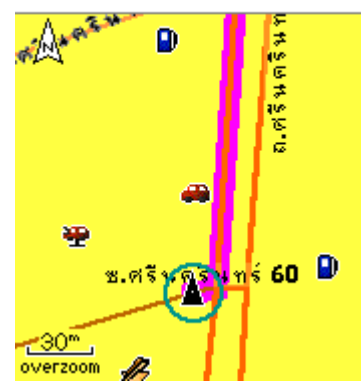

้เครื่องก็พร้อมนำทางไปยังจุดที่ต้องการ ีการค้นหาตามหมวดหมู่สถานที่ต่างๆก็ทำได้เช่นเดี๋ยวกัน

## 3.<u>การตั้งค่า</u>

์ตั้งค่าที่สำคัญต่อการใช้งานตามรูป

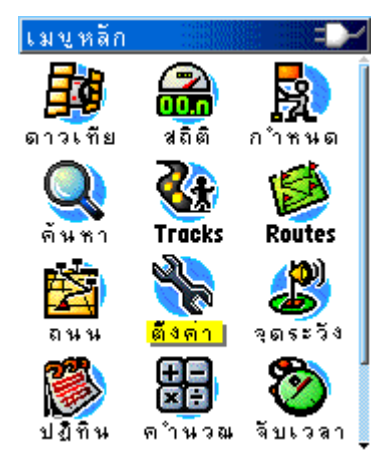

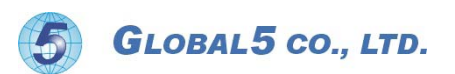

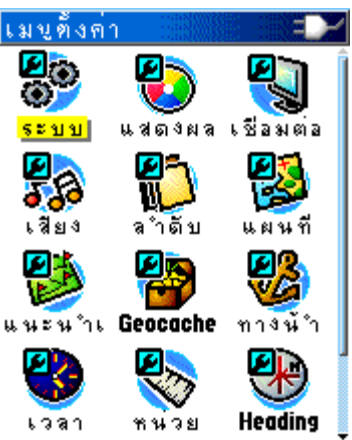

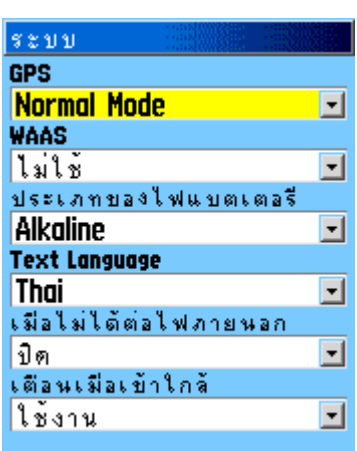

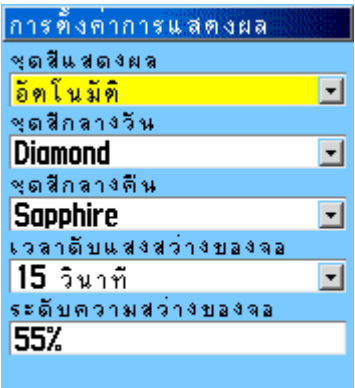

Active\_Color\_Setup

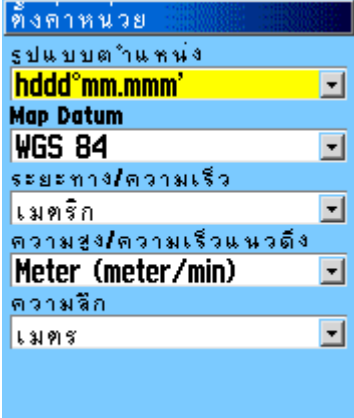

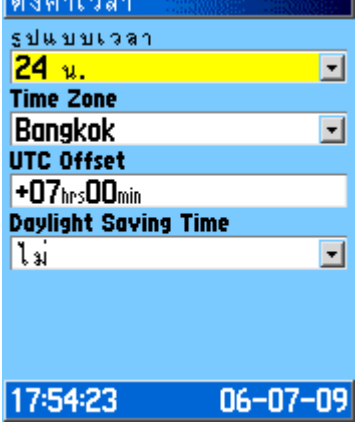

**Exit** 

การใช้งานอย่างละเอียดโปรดดูเพิ่มเติมตามคู่มือที่อยู่ในกล่องอุปกรณ์

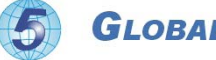